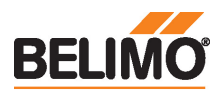

## Kommunikationsfähiger Drehantrieb für Kugelhähne

- Drehmoment Motor 20 Nm
- Nennspannung AC/DC 24 V
- Ansteuerung stetig, kommunikativ, hybrid

• Kommunikation via BACnet MS/TP, Modbus

RTU, Belimo MP-Bus oder konventionelle Ansteuerung

• Konvertierung von Sensorsignalen

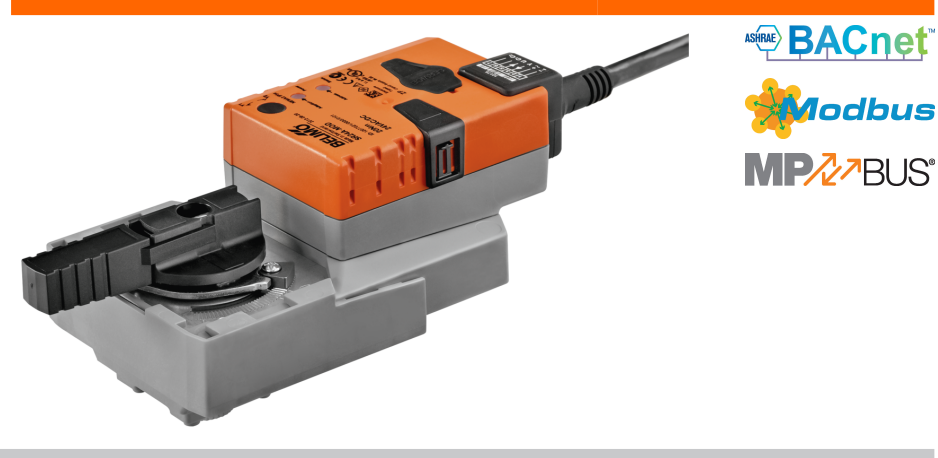

## Technische Daten

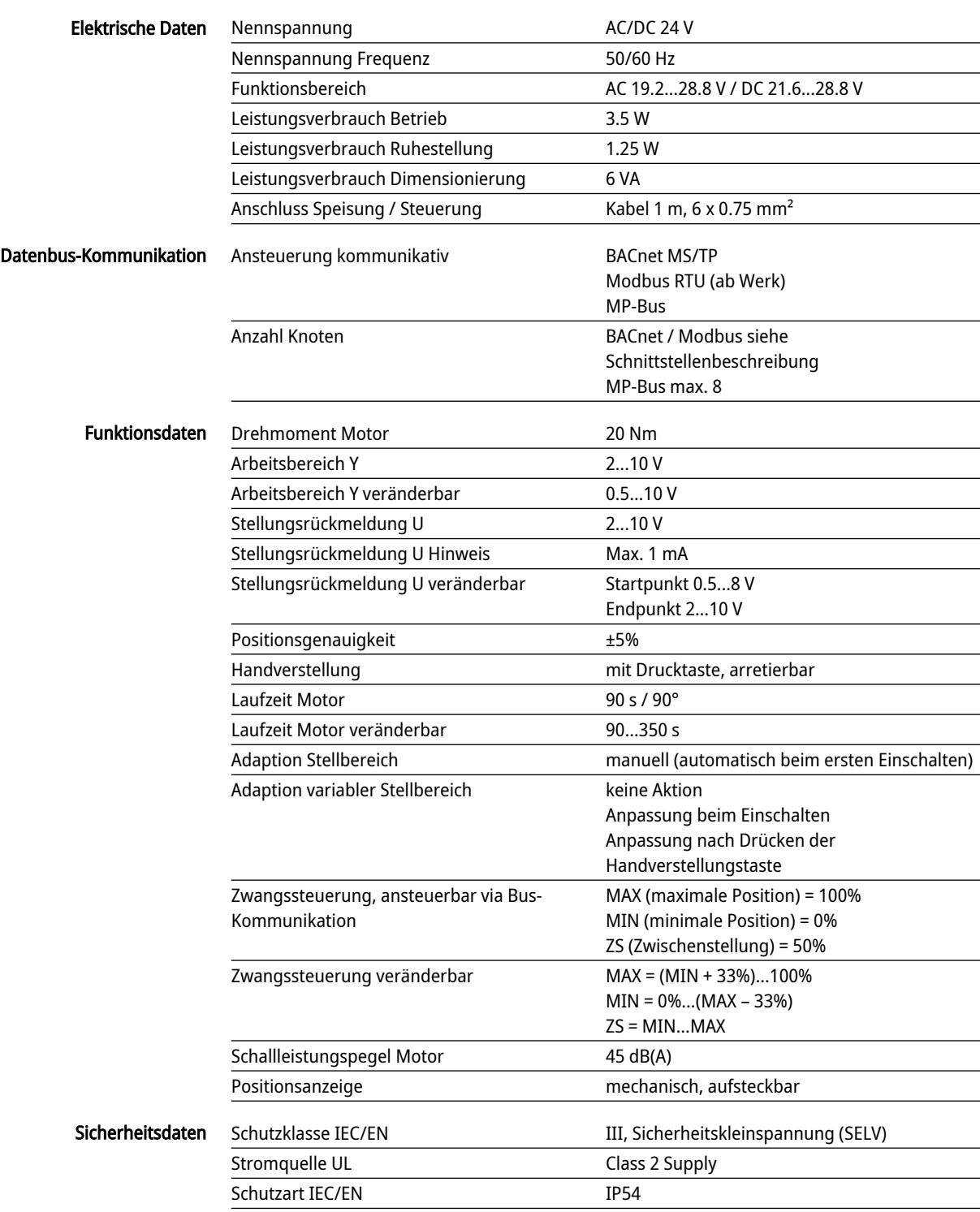

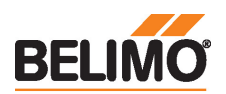

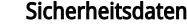

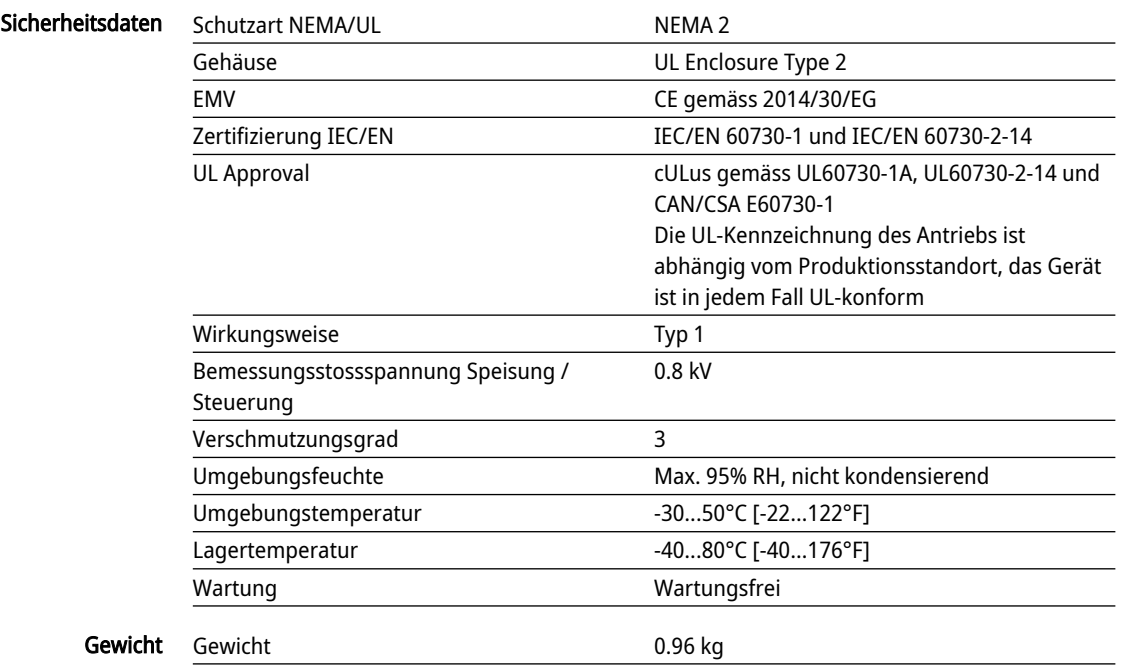

### Sicherheitshinweise

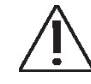

- Dieses Gerät ist für die Anwendung in stationären Heizungs-, Lüftungs- und Klimaanlagen konzipiert und darf nicht für Anwendungen ausserhalb des spezifizierten Einsatzbereiches, insbesondere nicht in Flugzeugen und jeglichen anderen Fortbewegungsmitteln zu Luft, verwendet werden.
- Aussenanwendung: nur möglich, wenn kein Wasser (Meerwasser), Schnee, Eis, keine Sonnenbestrahlung oder aggressiven Gase direkt auf das Gerät einwirken und gewährleistet ist, dass die Umgebungsbedingungen jederzeit innerhalb der Grenzwerte gemäss Datenblatt bleiben.
- Die Installation hat durch autorisiertes Fachpersonal zu erfolgen. Hierbei sind die gesetzlichen und behördlichen Vorschriften einzuhalten.
- Der Schalter zur Änderung der Drehrichtung darf nur durch autorisiertes Fachpersonal verstellt werden. Die Drehrichtung ist insbesondere bei Frostschutzschaltungen kritisch.
- Das Gerät darf nur im Herstellerwerk geöffnet werden. Es enthält keine durch den Anwender austauschbaren oder reparierbaren Teile.
- Kabel dürfen nicht vom Gerät entfernt werden.
- Das Gerät enthält elektrische und elektronische Komponenten und darf nicht als Haushaltsmüll entsorgt werden. Die örtliche und aktuell gültige Gesetzgebung ist zu beachten.

Produktmerkmale

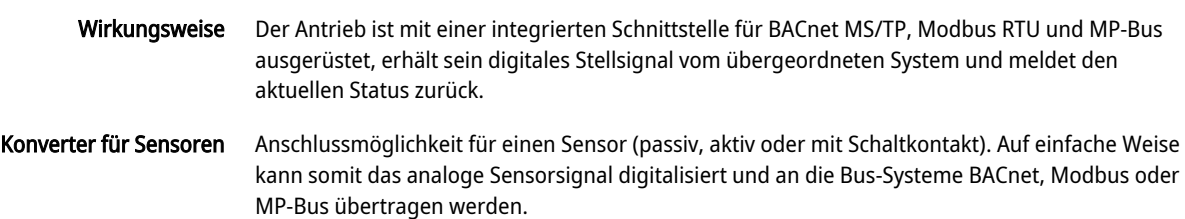

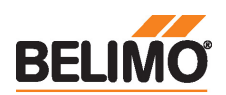

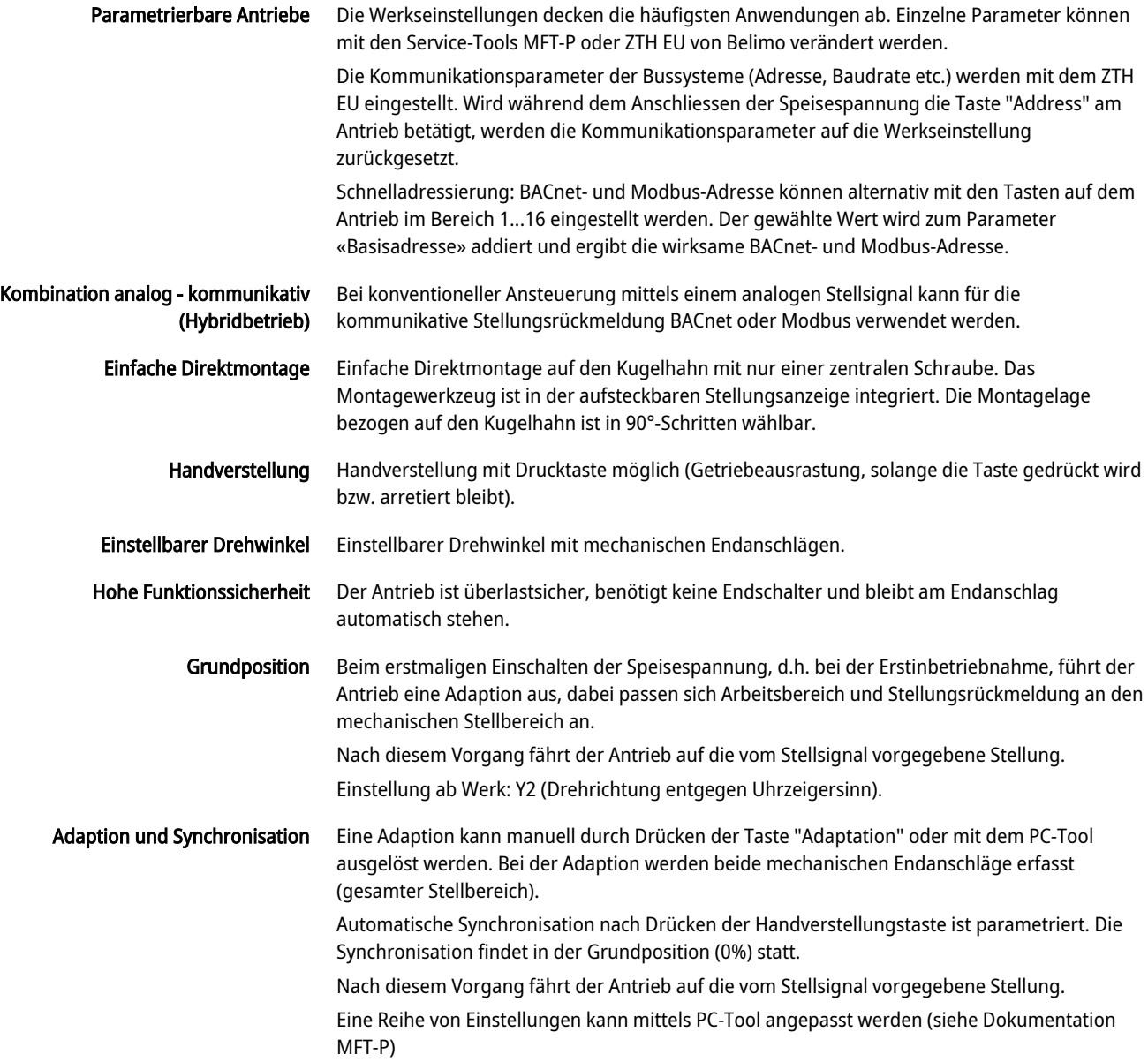

## Zubehör

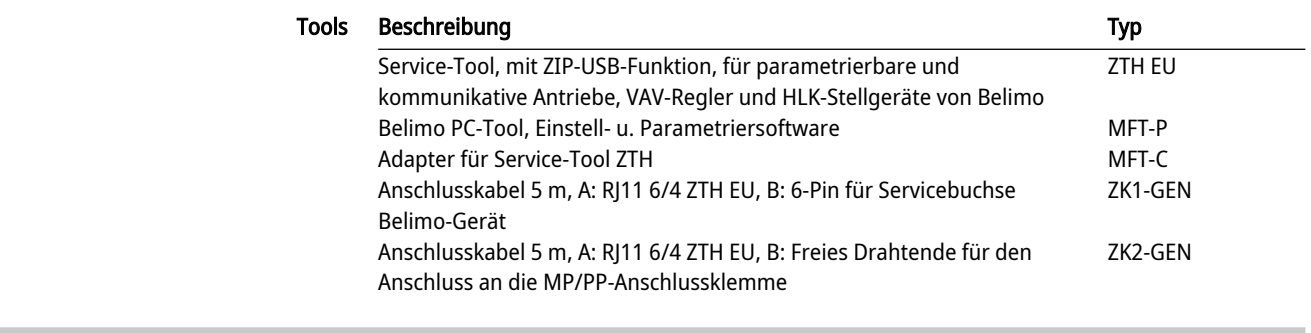

## Elektrische Installation

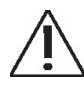

## Speisung vom Sicherheitstransformator.

Die Verdrahtung der Leitung für BACnet MS/TP / Modbus RTU hat nach den einschlägigen RS-485-Richtlinien zu erfolgen.

Modbus / BACnet: Speisung und Kommunikation sind nicht galvanisch getrennt. Massesignal der Geräte miteinander verbinden.

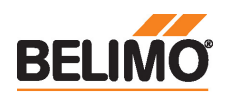

## Funktionen:

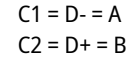

#### 1 = schwarz  $2 = rot$

Aderfarben:

- 3 = weiss
- 5 = orange
- $6 = r$ osa
- 7 = grau

## Anschlussschemas

BACnet MS/TP / Modbus RTU

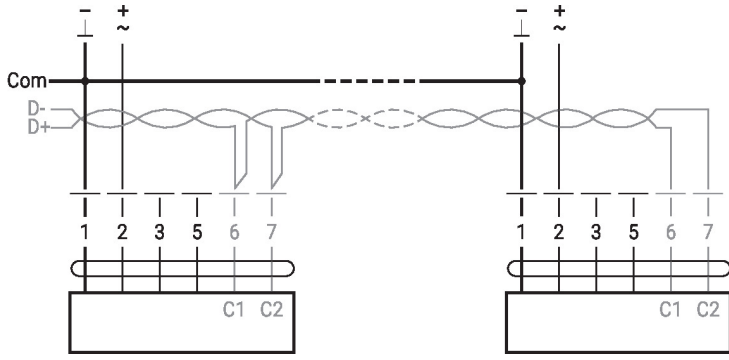

## Funktionen

## Funktionen mit spezifischen Parametern (Parametrierung erforderlich)

Modbus RTU / BACnet MS/TP mit analogem Sollwert (Hybridbetrieb) Anschluss mit aktivem Sensor, z.B. 0...10 V @ 0...50°C<br>  $\frac{1}{\sqrt{2}}$   $\frac{1}{\sim}$ 

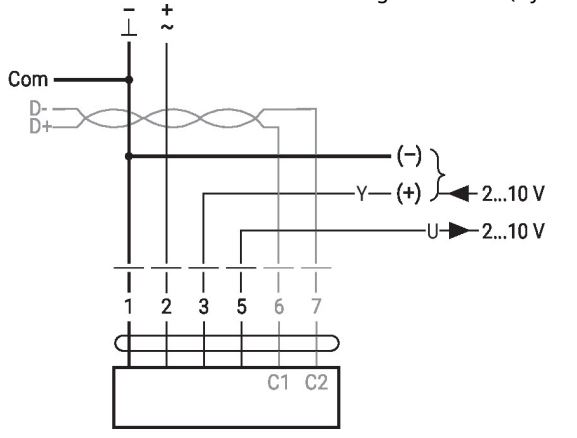

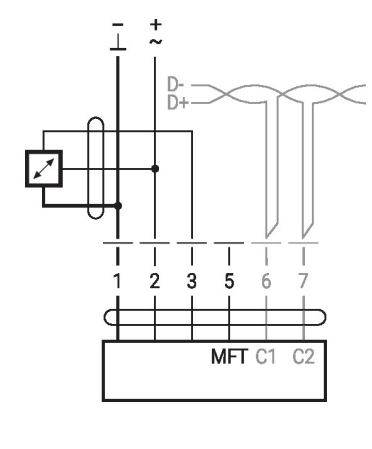

Möglicher Eingangsspannungsbereich: 0… 10 V Auflösung 30 mV

Anschluss mit Schaltkontakt, z.B. Δp-Wächter

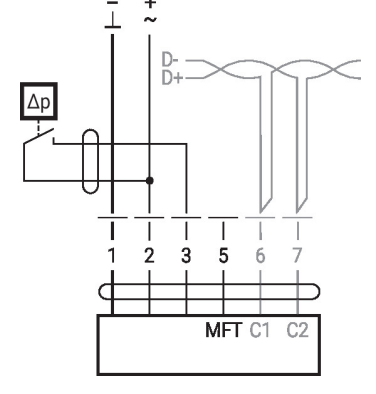

Anforderungen Schaltkontakt: Der Schaltkontakt muss in der Lage sein, einen Strom von 16 mA @ 24 V sauber zu schalten.

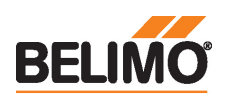

# Anschluss mit passivem Sensor, z.B. Pt1000, Ni1000, NTC

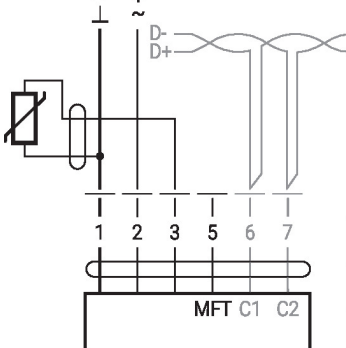

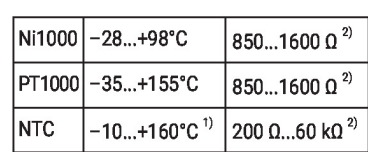

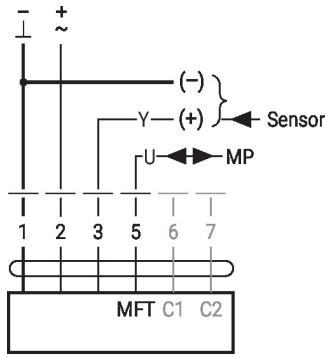

Betrieb am MP-Bus MP-Bus-Netzwerktopologie

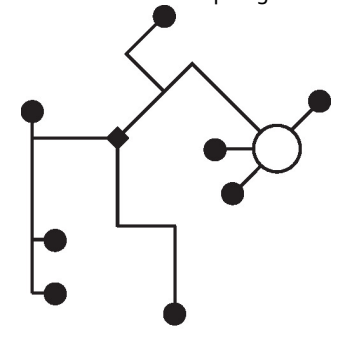

Es bestehen keine Einschränkungen bei der Netzwerktopologie (Stern-, Ring-, Baum- oder Mischformen sind zulässig). Speisung und Kommunikation im gleichen 3-adrigen Kabel • keine Abschirmung oder Verdrillung erforderlich • keine Abschlusswiderstände erforderlich

1) Je nach Typ 2) Auflösung 1 Ohm Eine Kompensation des Messwerts wird empfohlen.

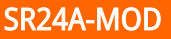

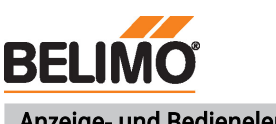

## Anzeige- und Bedienelemente

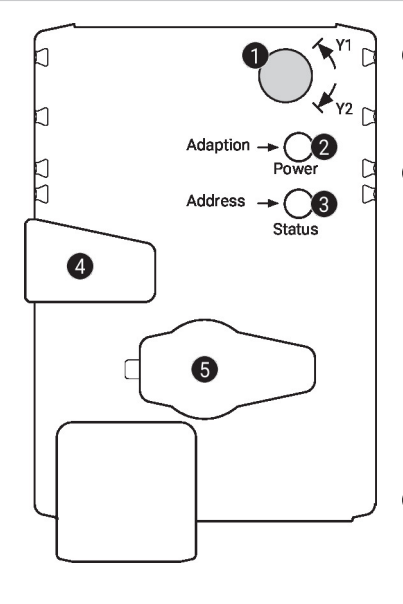

## 1 Drehrichtungsschalter

2

Umschalten: Änderungen der Drehrichtung Drucktaste und LED-Anzeige grün Aus: Keine Spannungsversorgung oder Funktionsstörung Ein: In Betrieb Blinkend: Im Adressiermodus: Impulse entsprechend der eingestellten Adresse (1...16) Beim Start: Auf Werkseinstellungen (Kommunikation) zurücksetzen

Taste Im Normalbetrieb: Auslösen der Drehwinkeladaption

drücken: Im Adressiermodus: Bestätigen der eingestellten Adresse (1…16)

#### Drucktaste und LED-Anzeige gelb 8

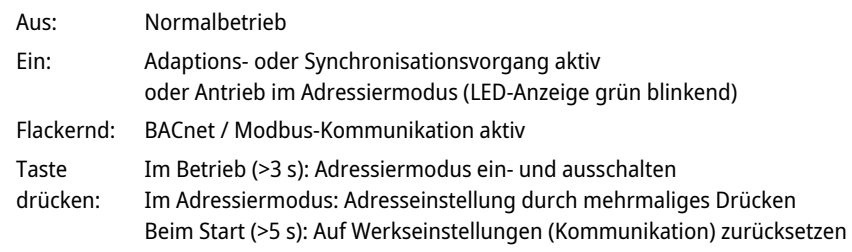

## 4 Handverstellungstaste

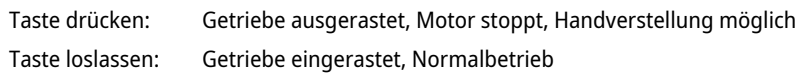

#### Servicestecker

5

Für den Anschluss der Parametrier- und Service-Tools

#### Kontrolle Anschluss Spannungsversorgung

2 Aus und 3 Ein

Möglicher Verdrahtungsfehler der Spannungsversorgung

Service

Schnelladressierung

1. Taste "Address" gedrückt halten, bis grüne LED-Anzeige "Power" erlischt. Die grüne LED-Anzeige "Adaptation" blinkt entsprechend der bereits eingestellten Adresse.

2. Adresse durch entsprechende Anzahl Druckbewegungen auf die Taste "Address" einstellen (1...16).

3. Grüne LED-Anzeige blinkt entsprechend der eingegebenen Adresse (...16). Falls die Adresse nicht korrekt ist, kann diese gemäss Schritt 2 zurückgesetzt werden.

4. Bestätigen Sie die Adresseinstellung, indem Sie die grüne Taste "Adaptation" betätigen.

Falls während 60 Sekunden keine Bestätigung erfolgt, wird der Adressvorgang beendet. Eine bereits begonnene Adressänderung wird verworfen.

Die resultierende BACnet MS/TP- und Modbus RTU-Adresse ergibt sich aus der eingestellten Basisadresse plus der Kurzadresse (z.B. 100+7=107).

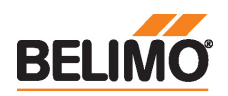

Tools-Anschluss Der Antrieb lässt sich mit dem ZTH EU via Servicebuchse parametrieren. Für eine erweiterte Parametrierung kann das PC-Tool angeschlossen werden.

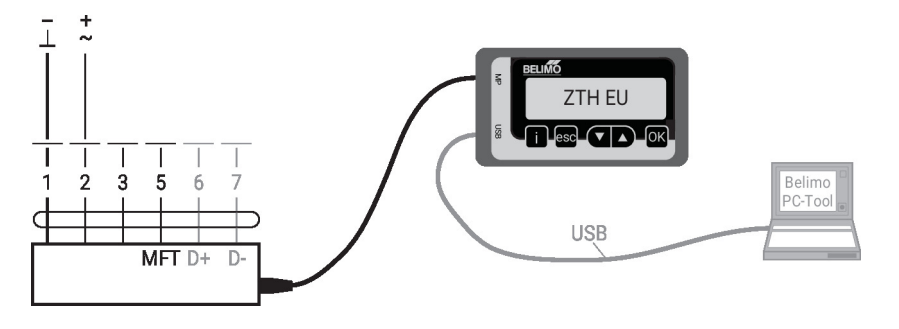

## Abmessungen

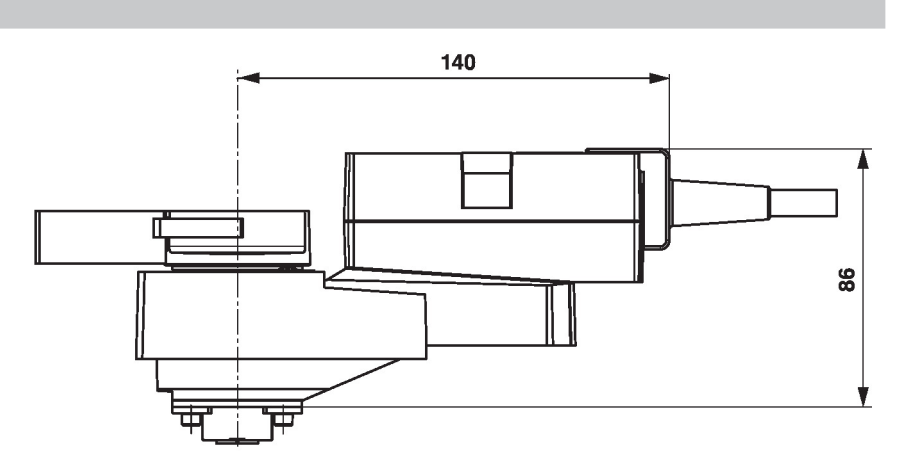

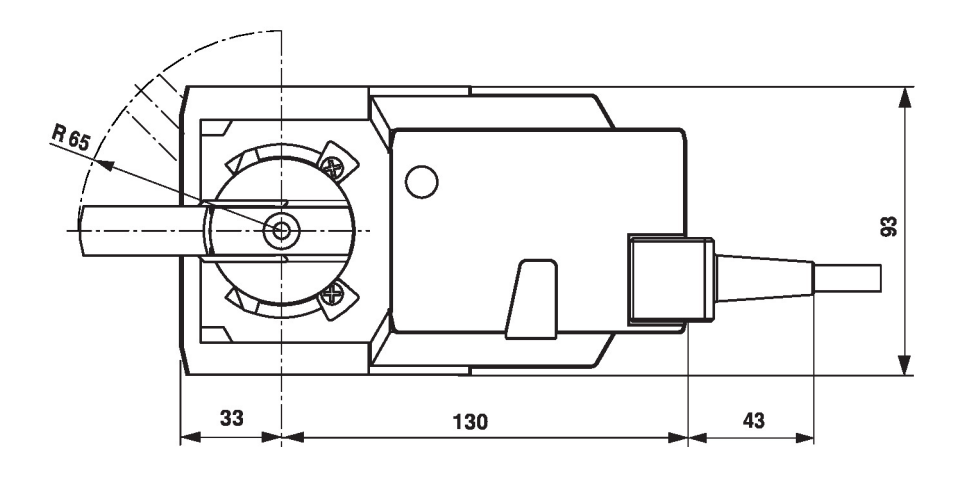

## Weiterführende Dokumentation

- Toolanschlüsse
- BACnet-Schnittstellenbeschreibung
- Modbus-Schnittstellenbeschreibung
- Übersicht MP-Kooperationspartner
- MP-Glossar
- Einführung MP-Bus-Technologie
- Das komplette Sortiment für Wasseranwendungen
- Datenblätter Kugelhähne
- Installationsanleitungen Antriebe und/oder Kugelhähne
- Projektierungshinweise allgemein